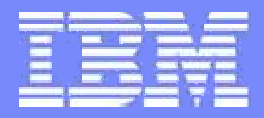

IBM System p

# **IX 6 Preview**

Introducing AIX 6

*The Next Step in the Evolution of UNIX*

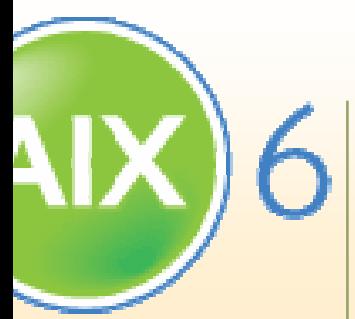

*Virtual Users Group – Central Region Rick Beach – FTSS (Columbus, OH) rbeach@us.ibm.com*

© 2007 IBM Corporation

**IBM** Systems

# ntroducing AIX 6

#### AIX 6 is **binary compatible\*** with AIX 5L™ It is *named* to reflect unity with POWER6™

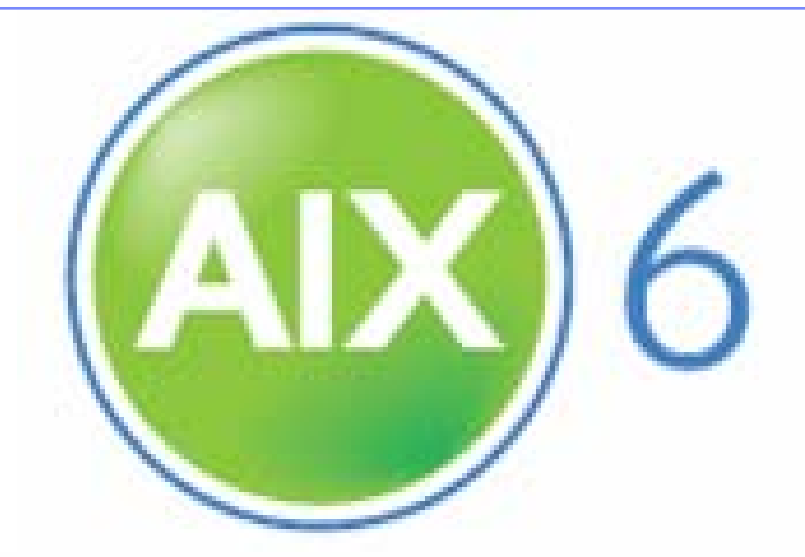

#### **The POWER of SIX – AIX 6 and POWER6**

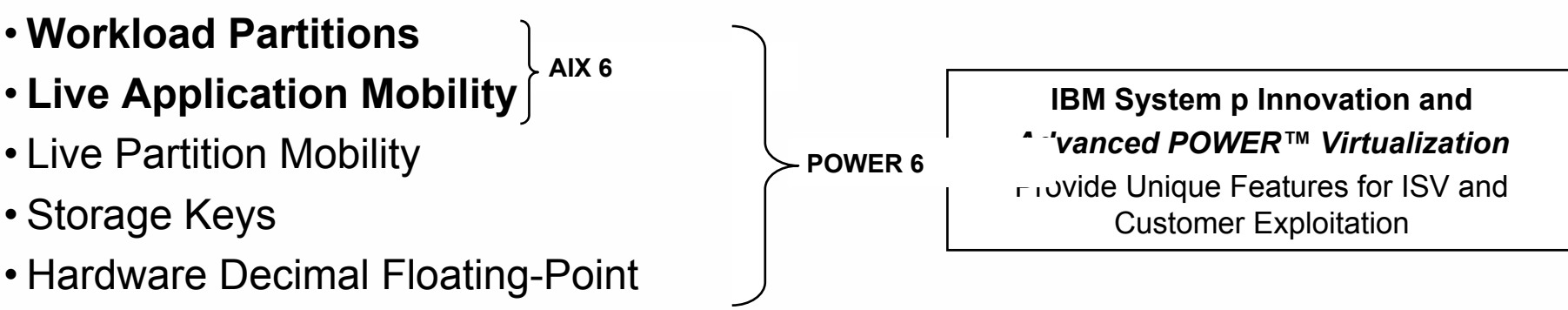

• Dynamic Variable Page Size

\*Complete details on AIX binary compatibility can be found at http://www.ibm.com/servers/aix/os/compatibility/

# AIX 6: The Next Step in the Evolution of UNIX

<u>Dynamic Tracing</u>

Secure by Default By Default

#### **Manageability**

System Director for AIX WPAR manageability **ntegrated Filesystem Snapshot** Graphical Install

#### POWER6 and AIX 6 New Functionality

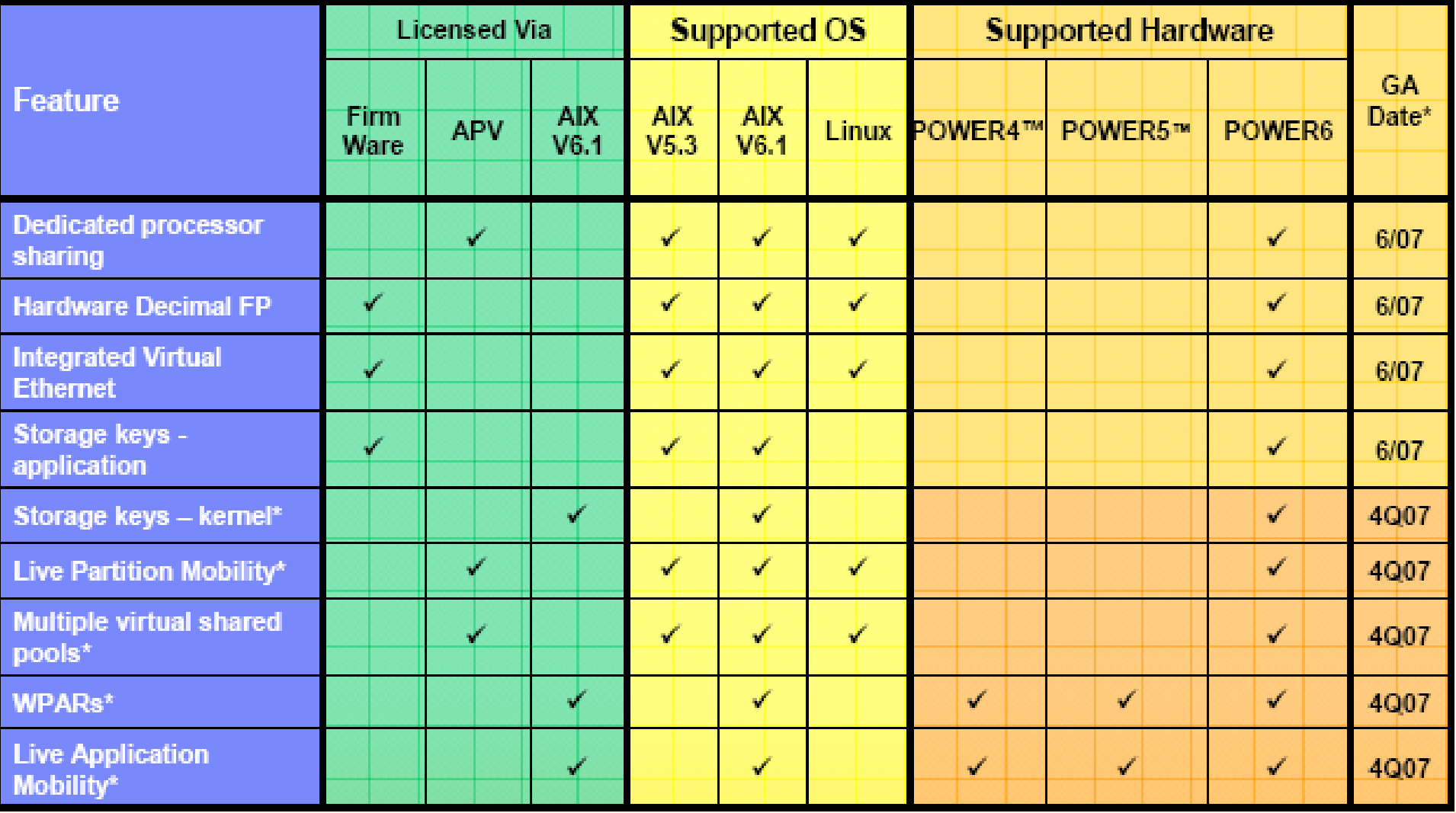

\* All statements regarding IBM future directions and intent are subject to change or withdrawal without notice and represent goals and objectives only. Any reliance on these Statements of General Direction is at the relying party's sole risk and will not create liability or obligation for IBM. Planned availability is 4Q07.

## AIX V6 New Features/Function

- **RBAC (Role Based Access Control)**
- **AIX Expert (additional hardening/functionality)**
- **WPAR Manager/Application Mobility**
- **Trusted AIX** 
	- (labels -> TOP SECRET, CONFIDENTIAL, etc…)
	- More than likely aimed at Government installations
	- MLS (Multi-Level Security)

- **WPARs (Workload Partitions)**
- **Encrypted Filesystems (efs/efsenable)**
- **Trusted Execution (trustchk)**
- **File Permissions Manager (fpm)**
- **JFS2 Snapshots**
- **Systems Director for AIX**

# Planned AIX Workload Partitions.. Workload Partitions provide even more capability

**Improved administrative efficiency by reducing the number of AIX images to maintain**

#### **Software partitioned system capacity**

- – Each Workload Partition obtains a regulated share of system resources
- – Each Workload Partition can have unique network, filesystems and security

#### **Two types of Workload Partitions**

- –System Partitions
- –Application Partitions

#### **Separate administrative control**

– Each System Workload partition is a separate administrative and security domain

#### **Shared system resources**

–Operating System, I/O, Processor, Memory

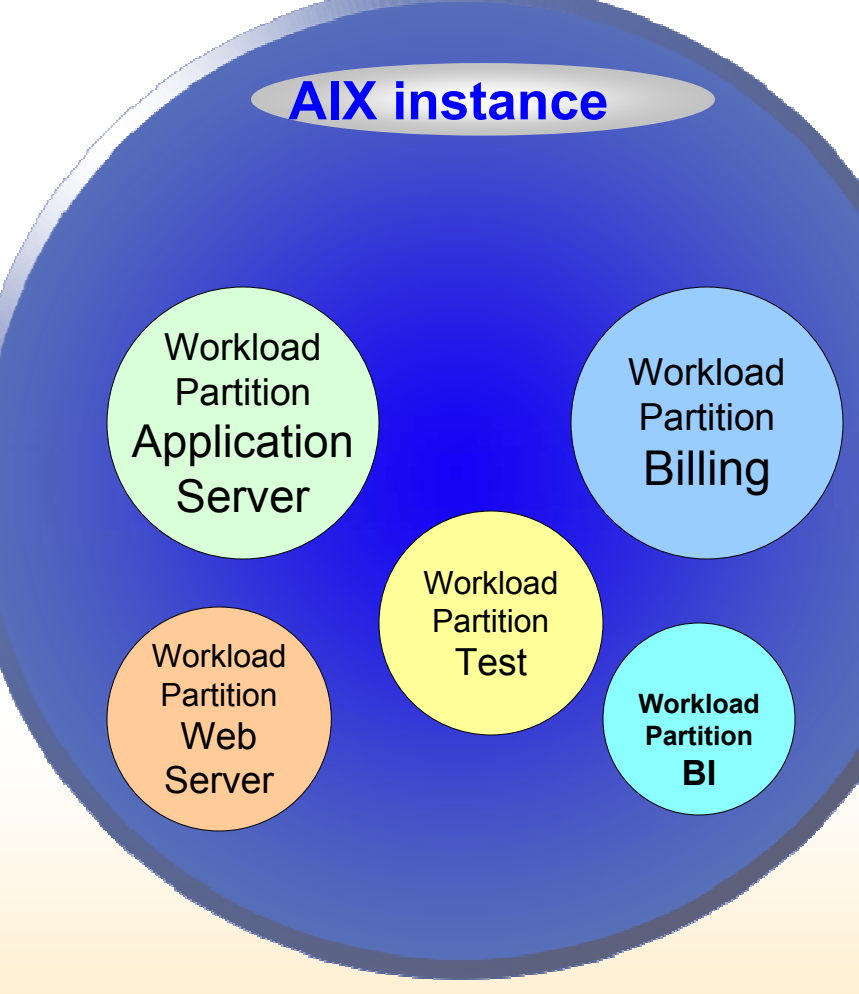

### AIX Workload Partitions can be Used in LPARs

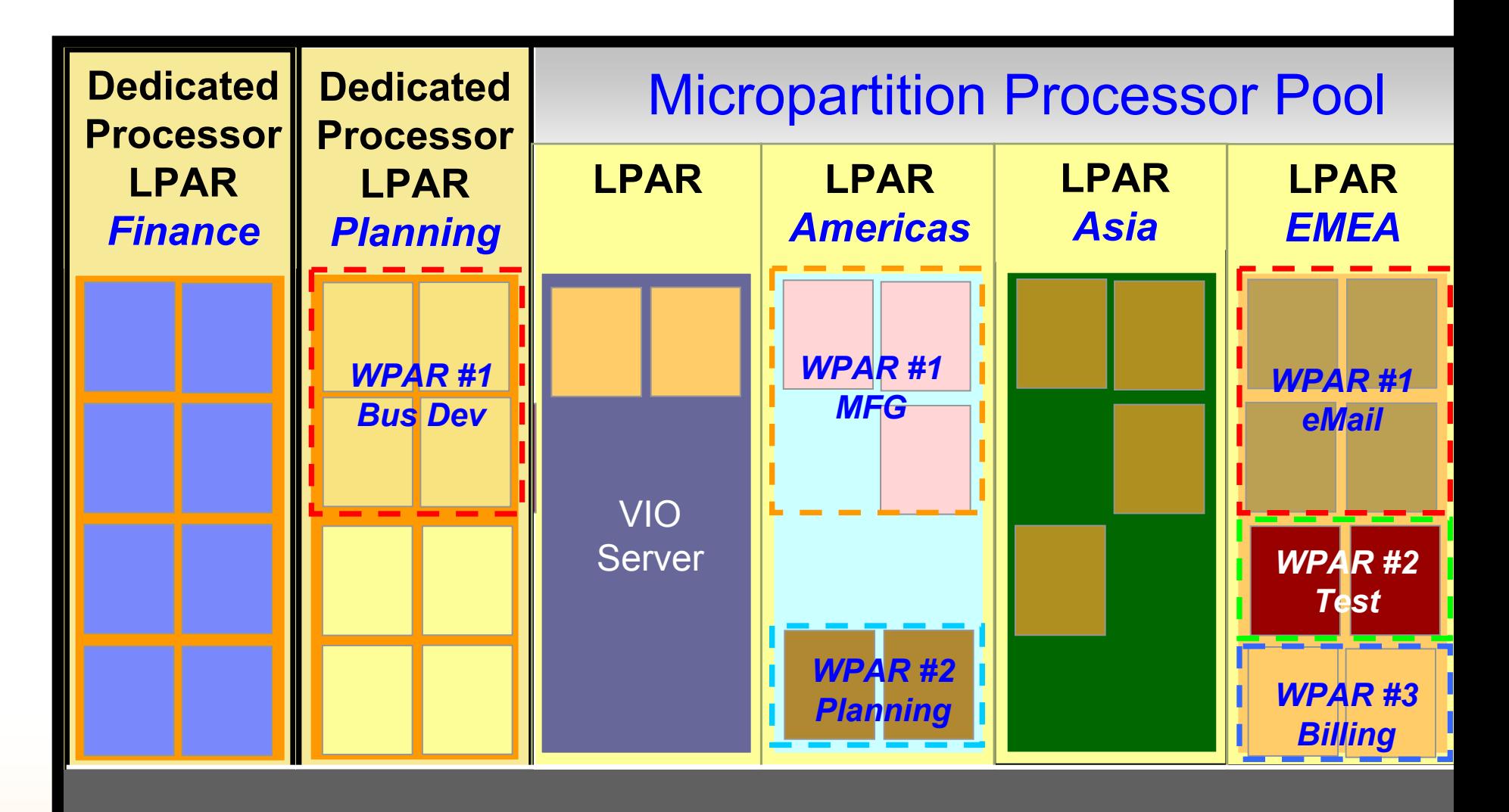

POWER Hypervisor

### Planned IBM System p Flexible Resource Manageme

**AIX Workload Partitions Complement System p Logical Partitions**

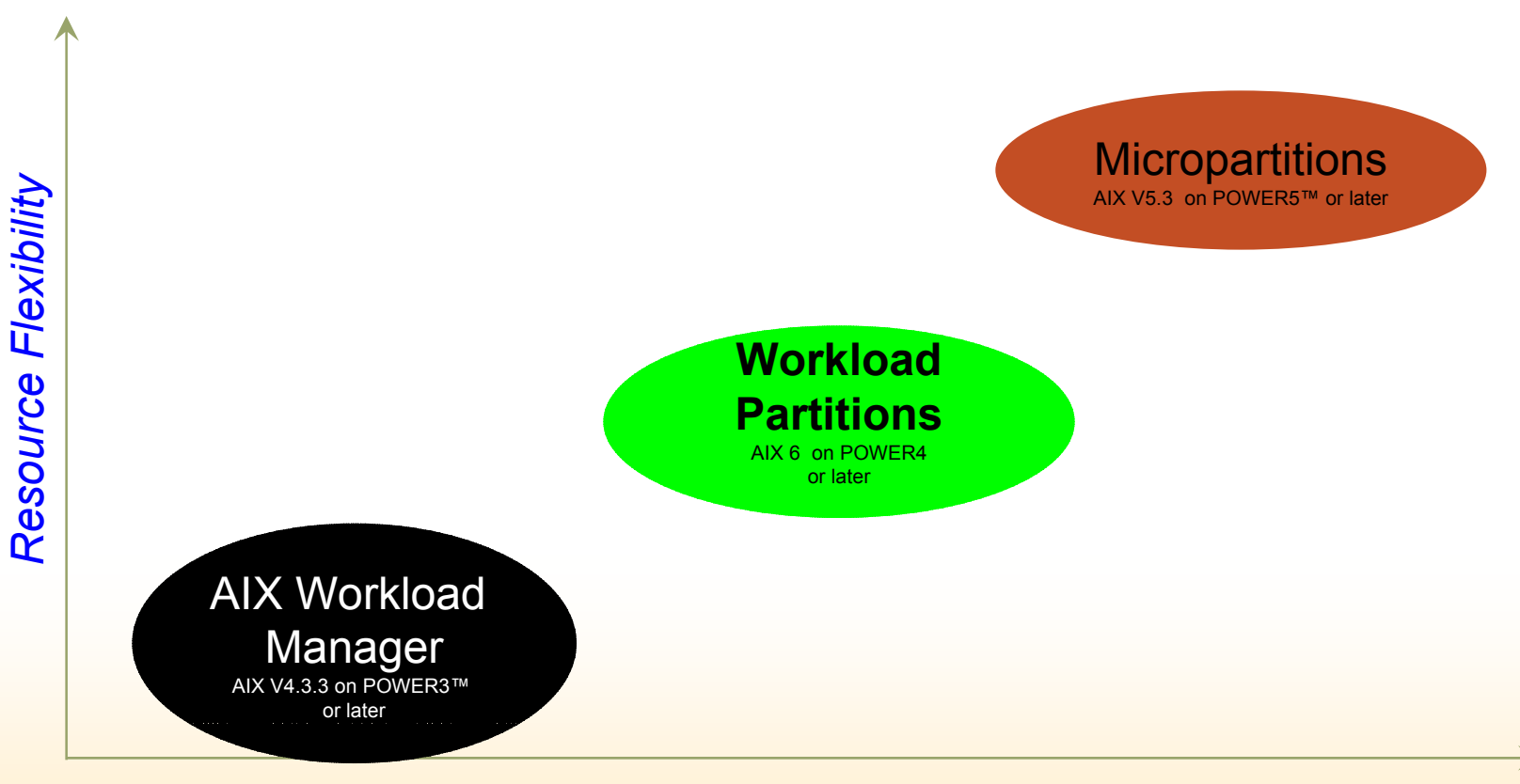

*Workload Isolation*

### orkload Partitions provide Simplified System Manageme

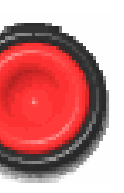

- One button install and configuration
- *Installs in minutes*
- *Highly configurable and flexible*
- *Command line, SMIT interface, or template*

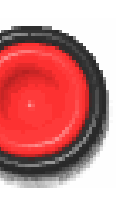

#### One button startup/boot

*Workload Partition boots in seconds*

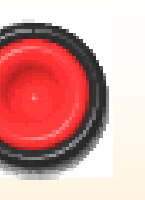

One button stop/shutdown

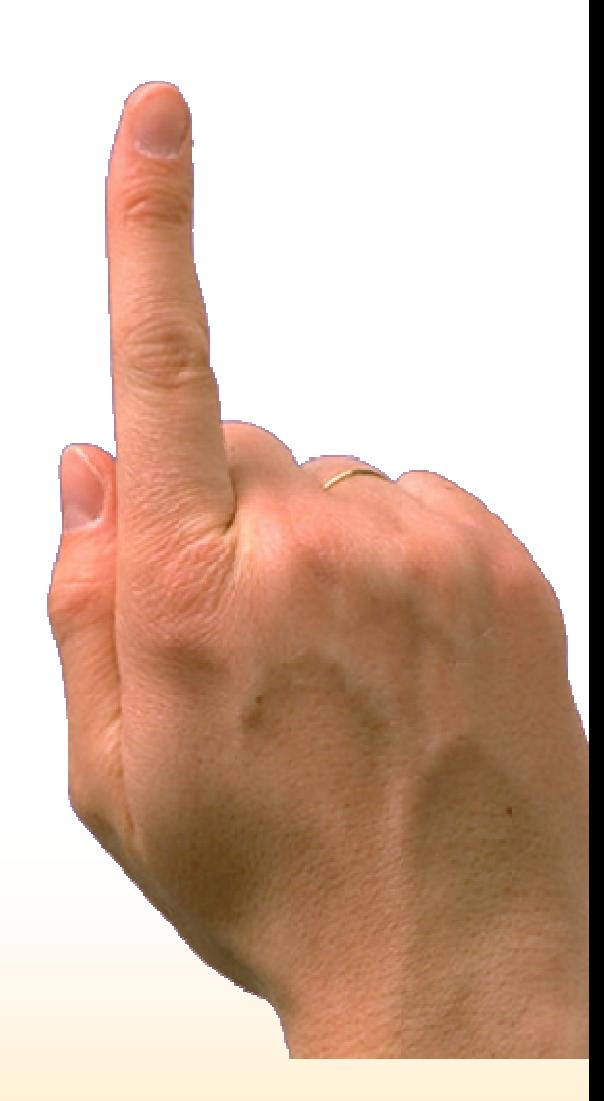

## WPAR (Workload Partitions)

**Let's look at wpars!**

# WPAR creation/deletion

#### **mkwpar**

- -d (Directory structure)
- -n (wpar name)
- -g (volume group) default is always rootvg
- -r (keep resource structure /etc/resolv.conf, gateway)
- -N (Network parameters interface, address, netmask)

-h (hostname)

- **startwpar** <sup>&</sup>lt;*wparname*<sup>&</sup>gt;**/ stopwpar** <sup>&</sup>lt;*wparname*<sup>&</sup>gt;
- **clogin** (run a command on a wpar or login to w wpar)

**# clogin <sup>&</sup>lt;***wparname***> <***command to run on wpar***<sup>&</sup>gt;**

**lswpar**

# lswpar

Name State Type Hostname Directory

--------------------------------------------------

DemoWpar **D** S DemoWpar /wparfs/DemoWpar

**rmwpar (-s** to STOP wpar first**)**

**wparexec –n <***wparname***> <***fullpath***>/MyApp (application wpar)**

Workload Partitions Manager (additional software/license)

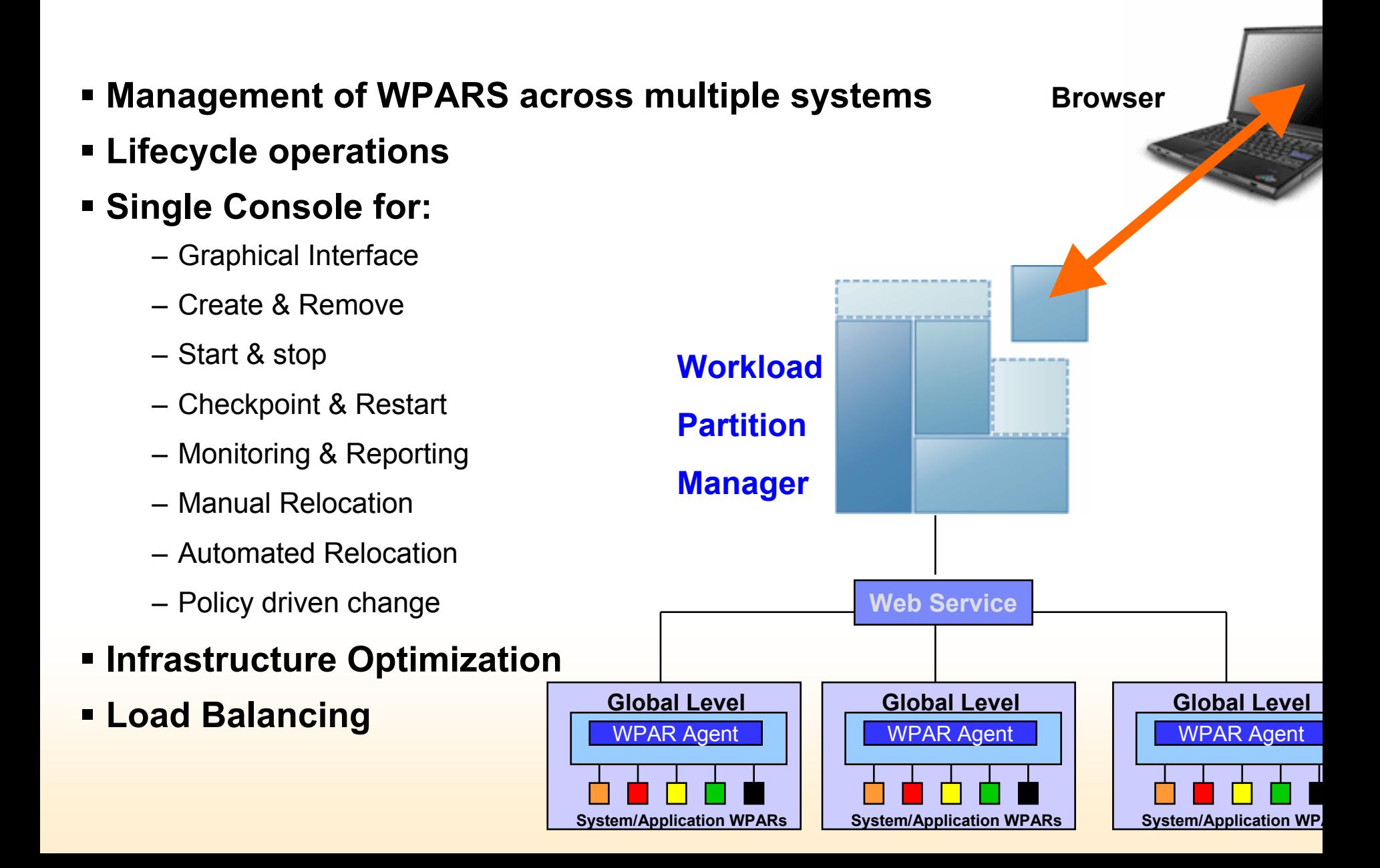

# Planned AIX Live Application Mobility

Move a running Workload Partition from one server to another for outage avoidance and multi-system workload balancing

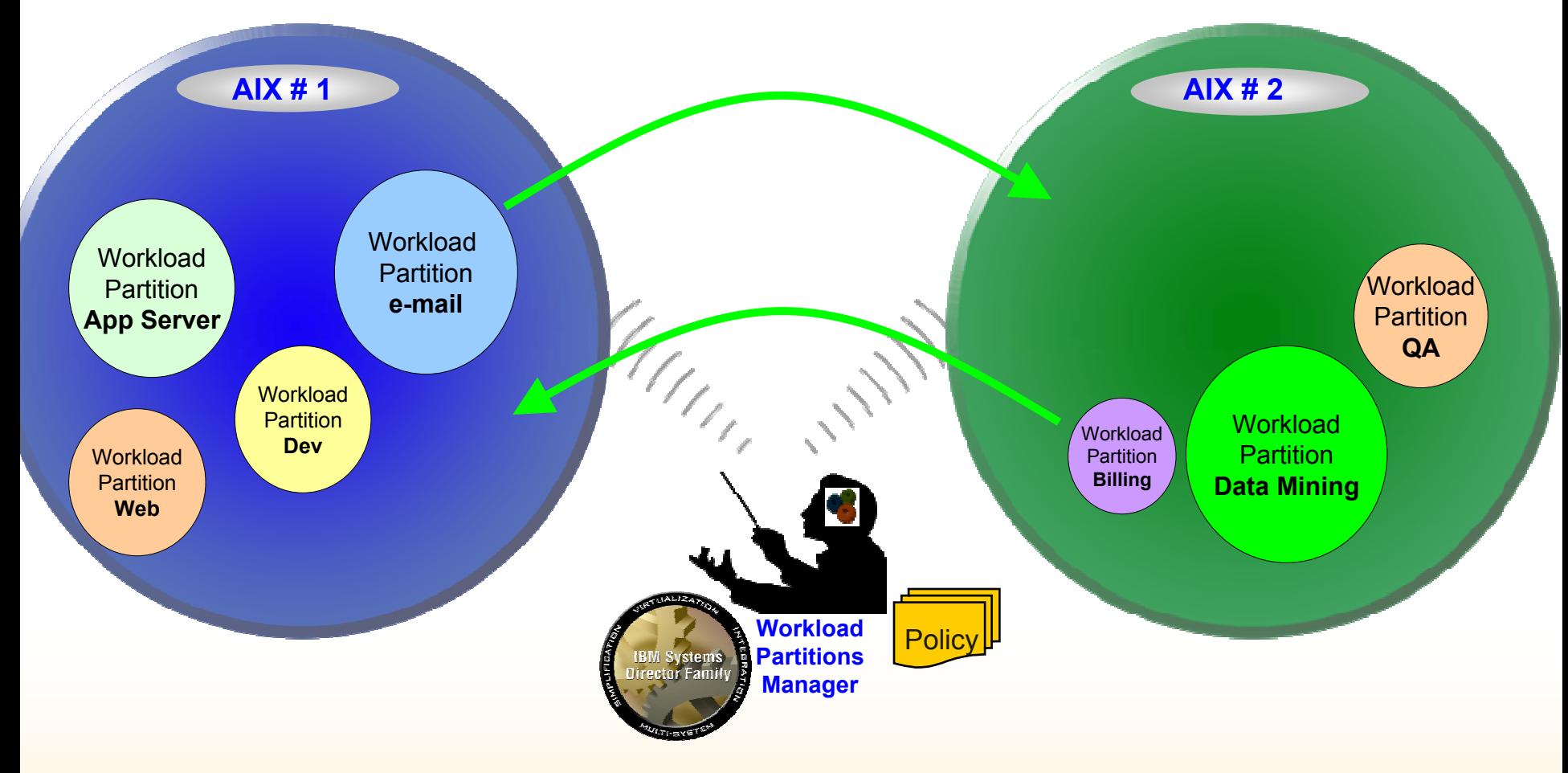

Vorks on any hardware supported by AIX 6, including POWER5

#### WPARs -- Further reading

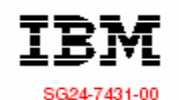

Draft Document for Review August 6, 2007 12:52 pm

#### Introduction to **Workload Partition Management in IBM AIX**

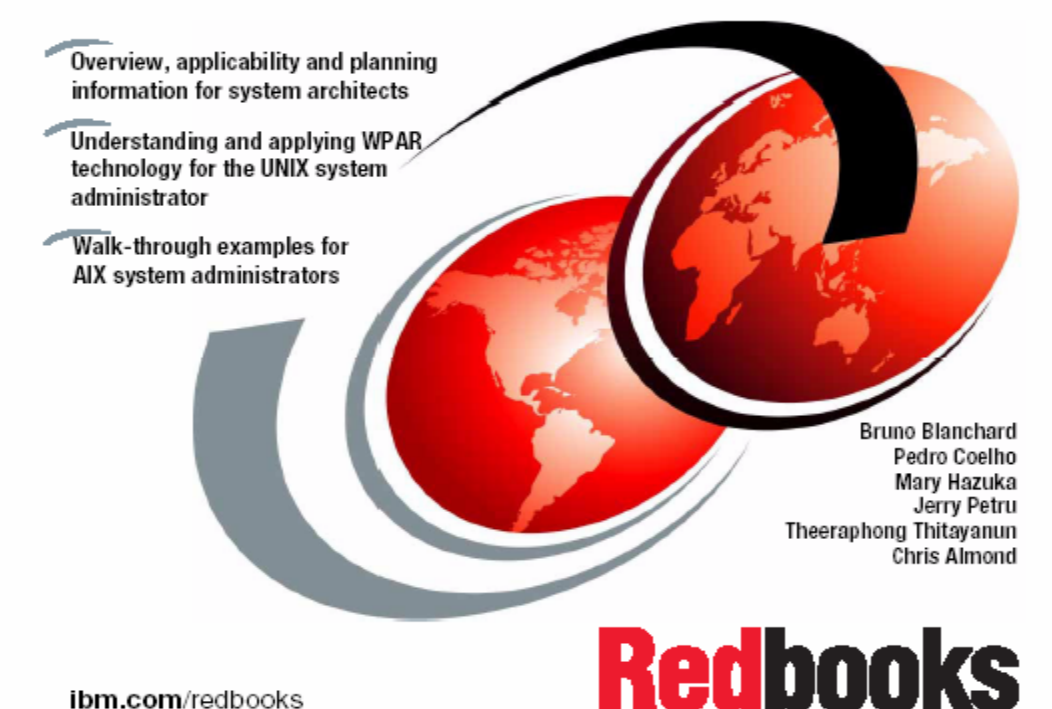

ibm.com/redbooks

#### Application Mobility ≠ Partition Mobility

"The M & M's"

Live Partition Mobility and Live Application Mobility\*

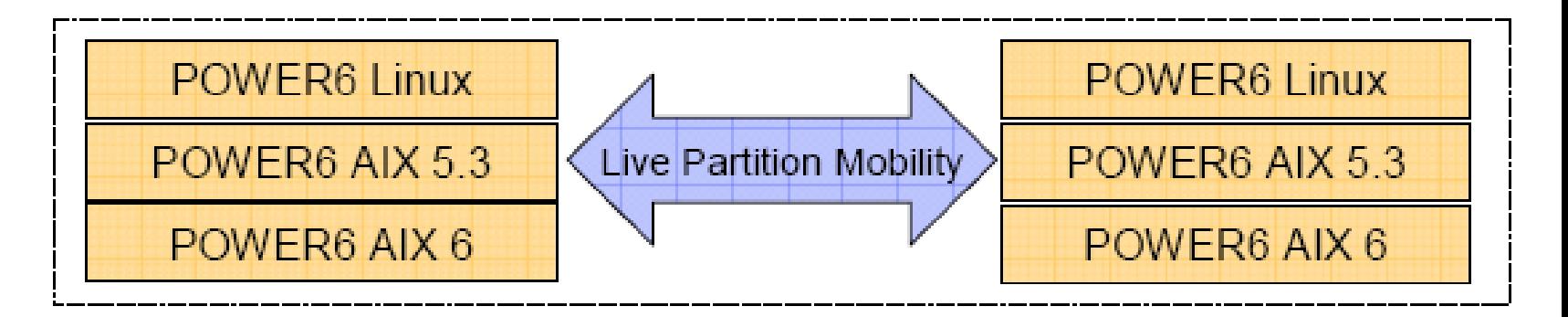

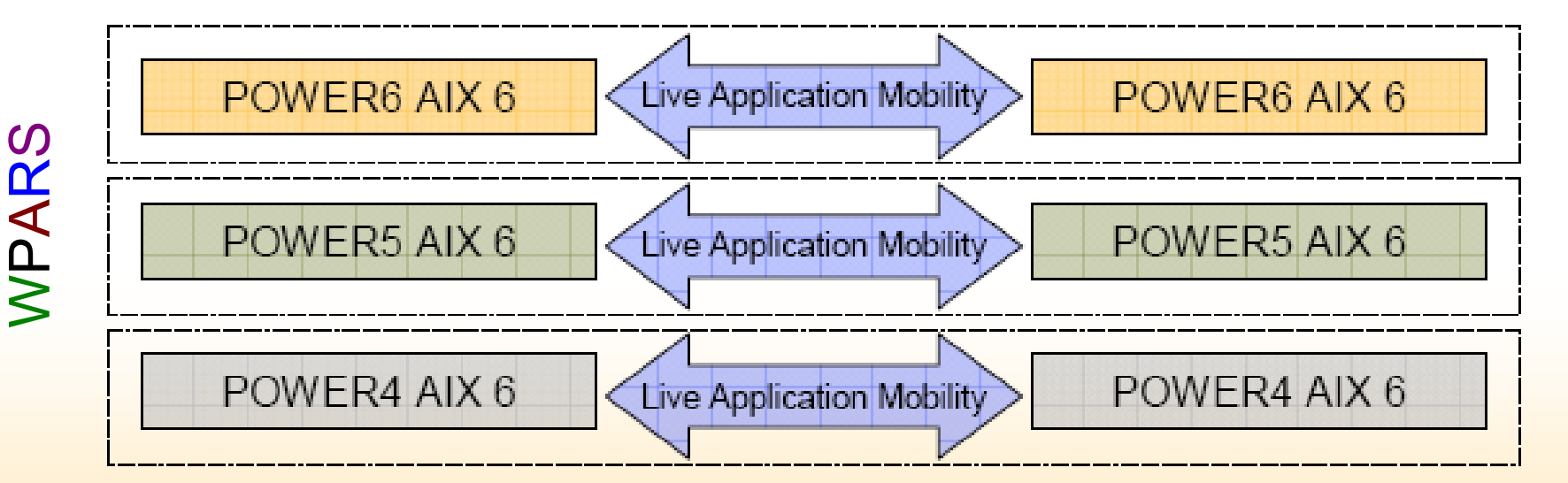

" All statements regarding IBM future directions and intent are subject to change or withdrawal without notice and represent goals and objectives only. Any reliance on these Statements General Direction is at the relying party's sole risk and will not create liability or obligation for IBM. Planned availability is 4Q07.

# Encrypted File System

- **Backup in encrypted or clear formats**
- **Can be protected from root access to encrypted data**
- **Integrated into user and group administration**
- **Automatic key store creation on user creation**
- **Key store open on login, integrated into AIX security Loadable Authentication Module**
- **Each file encrypted with unique key**
- **No keys stored in clear in kernel memory**
- **Key stores in PKCS12 format.**
- **AES, and RSA Cryptography ALACTION** Always encrypted on disk

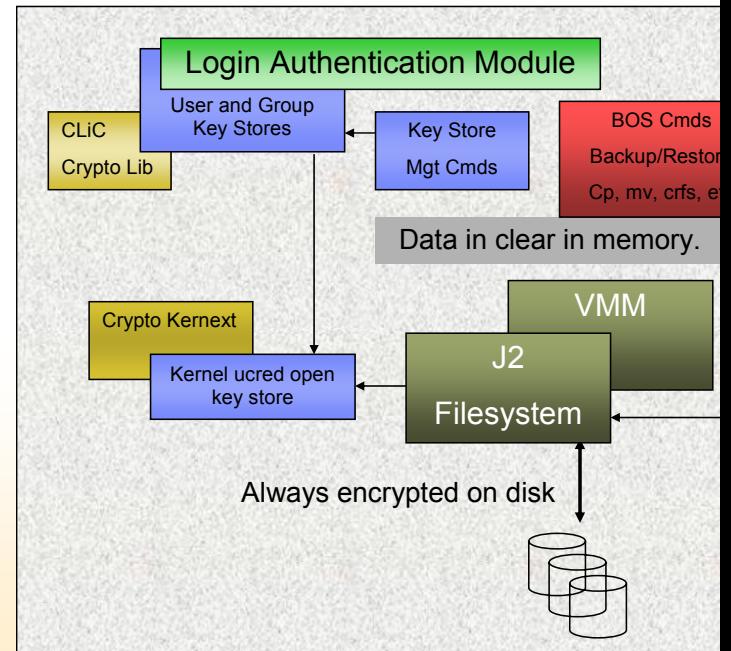

# Encrypted Filesystems

#### **Must have CliC library installed**

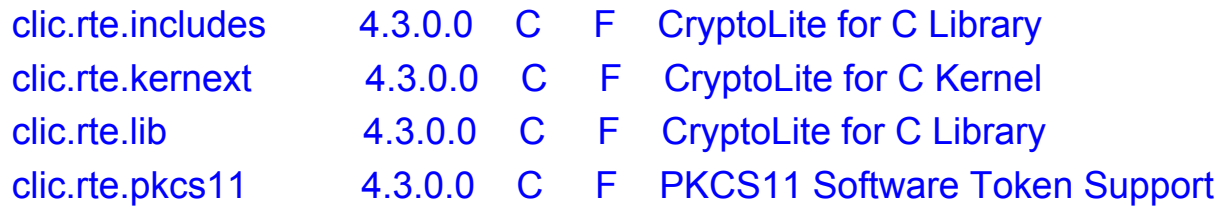

- Contained on AIX V6 Expansion/Bonus Pak
- DO NOT use Expansion from AIX 5.3 version, it will not work
- Must load kernel extension before 'enabling' efs
- Use '**genkex**' to determine if extension has been loaded

#### **Must 'enable' encryption with 'efsenable' command** # **efsenable –a**

Enter password to protect your initial keystore: \*\*\*\*\*\*\*

Enter password again: \*\*\*\*\*\*\*

This creates the /var/efs directory structure

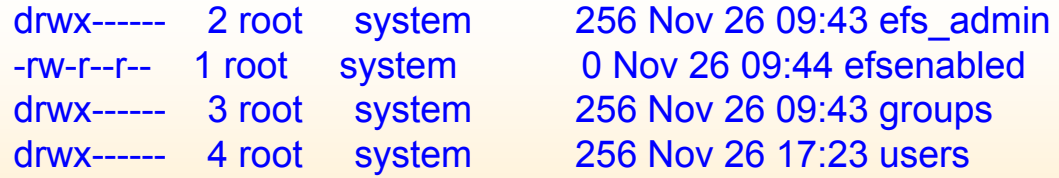

### Encrypted Filesystems (continued)

- **Create an EFS-enabled filesystem** (with –a efs=yes option) # crfs -m /efstest -A yes **–a efs=yes** -v jfs2 –g rootvg –a size=100000
- **After mounting of EFS-enabled filesystem, turn on cryptographic inheritence with efsmgr command**

# efsmgr -s -E </filesystem>

- **See chfs, efskeymgr, efsmgr**
- **See redpaper**

*AIX6 Advanced Security Features, Configuration and Installation*

# AIX Security – more information

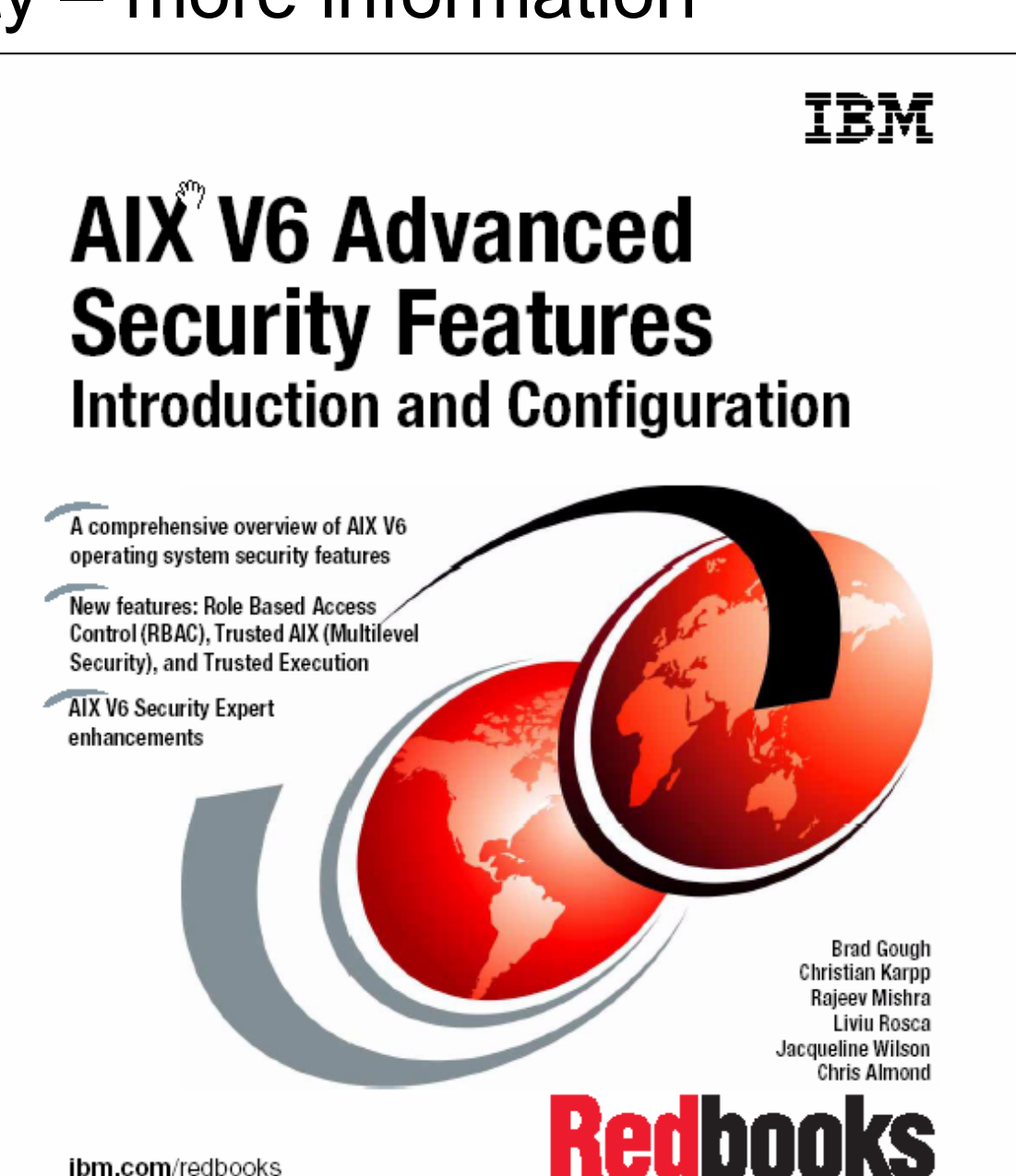

ibm.com/redbooks

### **Trusted Execution**

- **New to AIX V6**
- **Not TCB**
- **Can be used or not used (unlike TCB, which is install-time decision)**
- **Requires Cryptographic Library/kernel extension (CliC)**
- **Uses trustchk command in conjunction with Trusted Signature Database (TSD) in /etc/security/tsd**
- **The trustchk command is used in the following situations:**
	- **\* Managing the Trusted Signature Database (add/delete files)**
	- **\* Auditing the security state of the system (could use cron)**
	- **\* Enabling the Trusted Execution Mechanism**
	- **\* Configuring different policies for Trusted Execution**

### Trusted Execution

**Let's try some stuff!**

# ile Permissions Manager (fpm)

- **New to AIX V6**
- **Command to manage permission on shell scripts/daemons that are SETUID and/or SETGID**
- **Keeps track of all changes in /var/security/fpm directory**
- **Can run in 'preview' mode (-p)**
- **Three (four) levels (low, medium, high, DEFAULT)**
- **Wrapper written will be on Alphaworks or other external site soon (fpm\_wrapper.ksh)**

### ile Permissions Manager (fpm)

- **# fpm –p –l low (186 files)**
- **# fpm –p –l medium (200 files)**
- **# fpm –p –l high (237 files)**
- **Let's try some commands!**

### **FS2 Snapshots**

- **Can create either EXTERNAL or INTERNAL snapshots**
- **Internal snapshots exist in <fsname>/.snapshot/snapshotname directory systems (hidden file)**
- **Must create a JFS2 filesystem that is 'snapshot' capable**
- **Can alter existing jfs2 filesystems with –a isnapshot=yes attribute**
- **Uses /usr/sbin/snapshot command**
- **snapshot –q <filesystem name> to query snapshots**

#### fs2 snapshots

**Run some snapshots/queries on an existing filesystem**

### Planned Systems Director Console for AIX

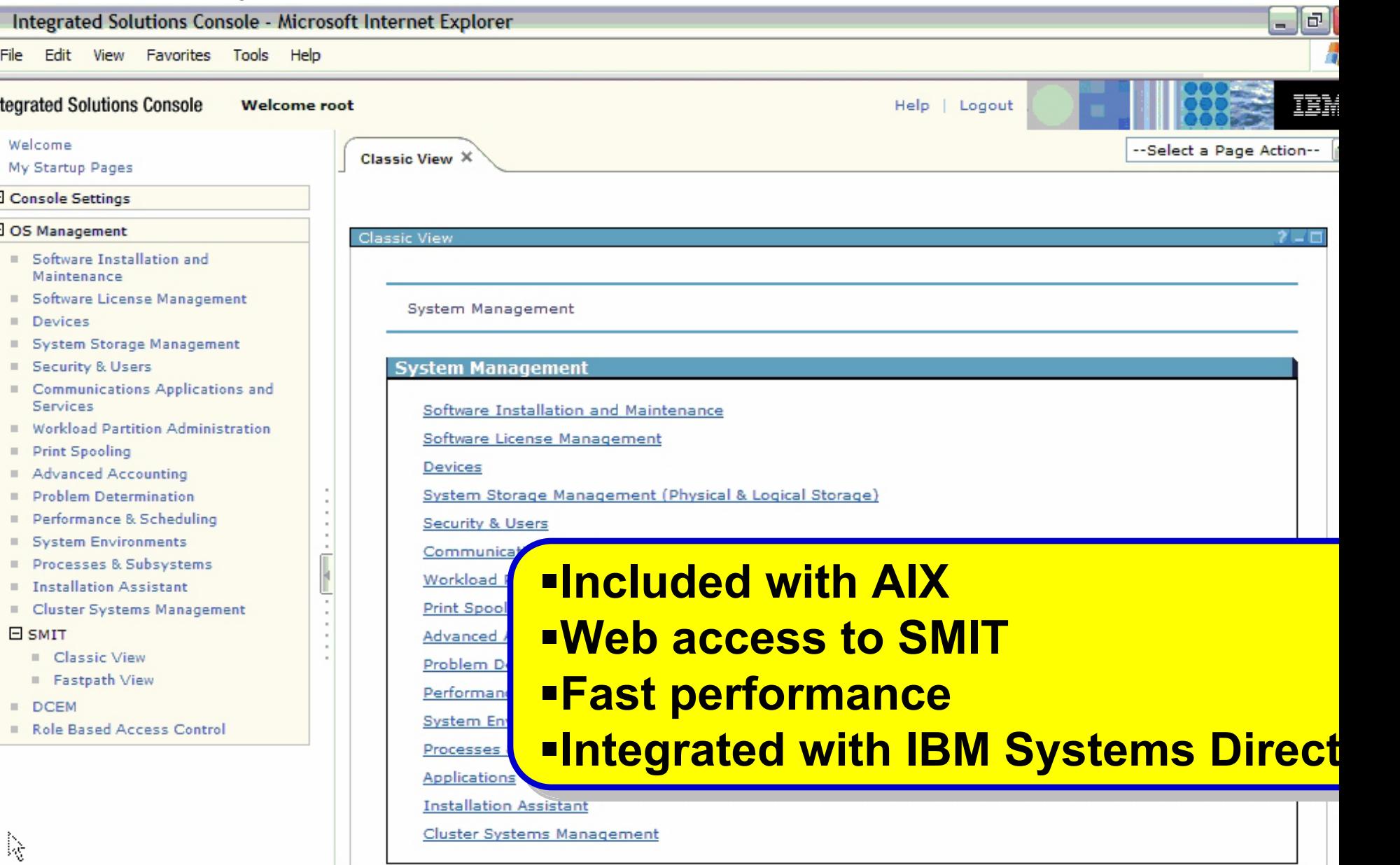

### Systems Director Console for AIX

#### **Requires Systems Management Client fileset(s)**

–sysmgt.psonsole fileset

(sysmgt.pconsole.rte 6.1.0.0 C F System P Console Runtime)

–Was installed by default with AIX 610 Gold

**Browser-based**

https://<hostname>:5663/ibm/console

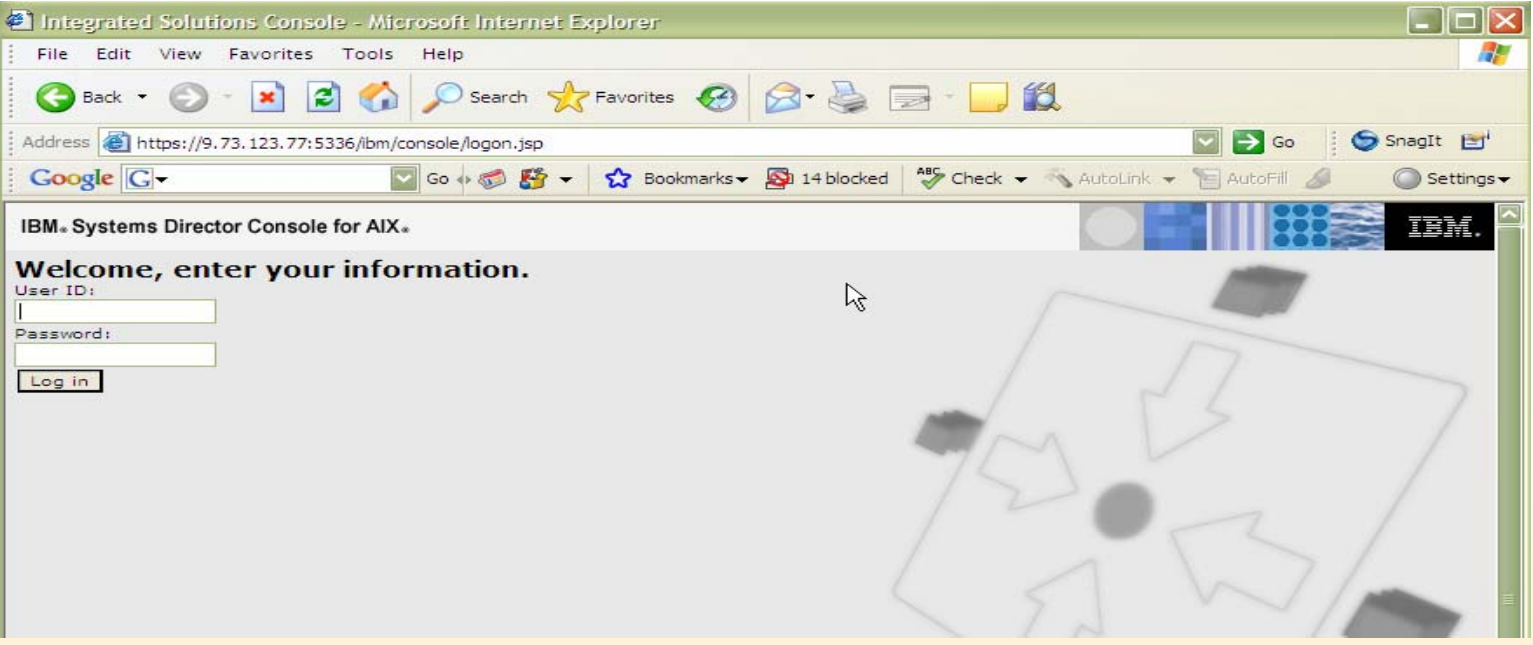